# SEPTEMBER 1998

# NEWSLETTER OF THE LONG ISLAND MACINTOSH USERS GROUP

**SAMA** 

serving Macintosh users on Long Island since 1984, when the Mac was introduced. Annual dues for membership is \$24. First meeting is free. For information, you can contact any of the following:

**The LIMac**

**Membership** Donald Hennessy

(516) 541-3186 *aboutlimac@aol.com*

#### **Public Domain**

**Software** Helen and Sheldon Gross (212) 799-5655 *shel9@earthlink.net*

**Technical Advice** Bradley Dichter (516) 348-4772 *bdichter@cdr.net* 

#### **Program**

Coordinator Kirk Cronk *cronk@etany.com*

**Beginners SIG** Donald Hennessy Wally Lepkin

*wallace171@aol.com* **DTP SIG**

Balan Nagraj (516) 427-0952 *balan448@aol.com*

**ED SIG** Rick Matteson

*rickgm@earthlink.net* **Internet SIG**

Al Choy *achoy@villagenet.com*

**Internet Address** *http://www.limac.org*

Bob LeVitus, author of over two dozen Mac books, contributor to several publications and newly appointed columnist for MacCentral. com, was guest speaker at our July meeting.

He spoke very entertainingly and positively about the new iMac which will enter the marketplace on August 15 (at 12 A.M!) Listing for \$1299 and reputed to be benchmarked faster than any Wintel 400Mhz PC, he predicts it to be the product that will bring Apple back into the competitive market. Also in iMac's favor is its innovative industrial design. On the down side, Bob lamented the short 90-day warranty that Apple has given this exciting new addition to their line.

Bob also discussed the complaint that outside of the desktop publishing area, Macs have a limited software selection – a major marketing limitation. In answer to this, he noted that many program packages have both Mac and PC capability – a fact not made clear in Apple's current ad campaigns. He hopes that vendors will someday display these versatile programs in a specially marked "cross platform" shelf area.

# HMac has been<br> **July's Meeting September's Meeting**

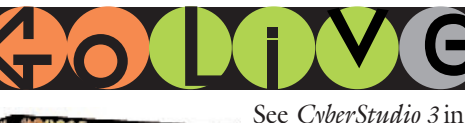

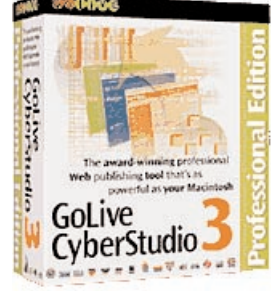

action. An awardwinning Web publishing tool by GoLive, *CyberStudio 3* is the industrialstrength solution for Web site design that's as powerful as your Macintosh. Key features

include: WYSIWYG Cascading Style Sheets (CSS), easy to use Dynamic HTML, precise visual layout and design control, advanced site management, and ready-to-use *JavaScript* actions.

Don't miss this special demonstration by Nick Hippe, GoLive Product Specialist, of what MACWORLD rates "the single best overall Web design program."

**At our new Location:** Friday, September 11th at 7P.M. in Building 400 at NYIT.  $\blacksquare$ 

**Starting with the September General Meeting, all meetings formerly in Building 500 will now meet in Building 400 (Room 408 in the third building on the left as you enter NYIT from Northern Boulevard).**

**Beginners SIG: Friday, Sept 18, at 7:00 P.M.** Mac basics, and questions and answers.

**DTP SIG: Friday, September 11, at 9:00 P.M.**

**Ed-SIG: Friday, September 11, 7:00 P.M.**

We are still collecting the annual dues (\$24) for 1998. Please pay at the door or send checks to: Donald Hennessy, LIMac Inc., P.O. Box 518, Seaford, New York 11783.

# **A New Meeting Location for LIMac**

**Internet SIG: Monday, Sept. 28, 7:30 P.M.** (Due to the Rosh Hashana holiday, the September meeting is postponed a week this month only from the 3rd to the 4th Monday.) Further exploration of the Internet in the auditorium of the Bethpage Public Library.

*LIMac Meetings, unless otherwise noted, are held at the New York Institute of Technology (Building. 400), at Northern Boulevard, Old Westbury. To see if school is open in bad weather, call (516) 686-7789.*

The next LIMac board meeting will be held at the Plainedge Library on Tues., Sept. 15, 1998.

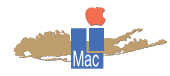

**LIMac Inc.** P.O. Box 518 Seaford, NY 11783

Bill Medlow *ArchBill@aol.com* **Vice President** Bob McAteer *BobLIMac@aol.com*

**President**

**Treasurer** Max Rechtman *MaxLIMac@aol.com*

**Secretary** Al Choy *achoy@villagenet.com*

**The LIMac FORUM**

**Editors/Graphics** Mo Lebowitz Loretta Lebowitz *MoLeb@aol.com*

**Distribution** Wallace Lepkin Donald Hennessy

**Printing** Willow Graphics (516) 785-5360

**Imagesetting** A&B Graphics (516) 433-8228

The FORUM is published monthly by LlMac. All contents, except where noted, are copyright ©1998 by LIMac. Opinions expressed are the views of the authors and do not necessarily reflect those of LIMac. Contents may be reprinted for noncommercial use, with due acknowledgment to LIMac.

### **Conflict Catcher 4.1.1**

*Reviewed by Max Rechtman*

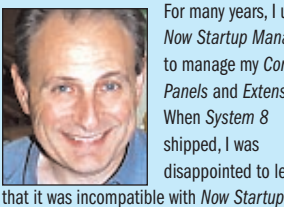

For many years, I used *Now Startup Manager* to manage my *Control Panels* and *Extensions*. When *System 8* shipped, I was disappointed to learn

**Open Conflict Catcher About Conflict Catcher... Standard Set** 

hee!

**Disable All Startup Files Mac OS 8.1 All** Mac OS 8.1 Base Test WorksFine

# **President's Message**

#### **Top Ten List**

I needed a list of the Top 10 reasons why the LIMac web page should become your home page. So I asked around for suggestions. This was the best one provided by who else but our own Webmaster, Bradley Dichter.

**Bill Medlow** President *ArchBill@aol.com*

2

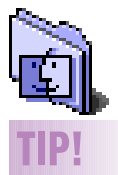

#### **Unactivated Window Drag:**

To drag an unactivated window without the active window moving or becoming incative, hold down the *Command* key while dragging the unactivated window.

#### **Apple Boot Key Combos.**

Bypass Startup Drive and boot from External (or CD): *Com-Opt-Shift-Delete* Boot from CD: *C* Boot from a specific SCSI ID number. *Com-OptShift-D-Num* Zap PRAM: *Com-Opt-P-R* Disable Extensions: *Shift* Rebuild Desktop: *Com-Opt* Start without Finder windows open: *Opt* Boot with Virtual Memory off: *Com* Trigger Extension Manager at boot-up: *Space* Eject Boot Floppy: *Hold down Mouse Button* **After startup:** Bring up dialogue for

shutdown/sleep/rest or restart: *Power*

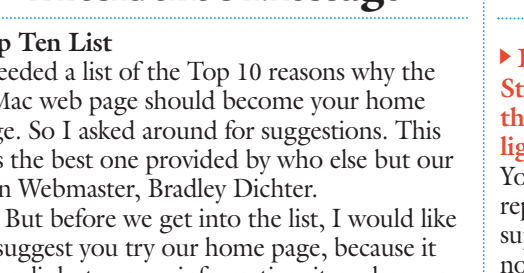

to suggest you try our home page, because it offers links to many informative sites where you can get direct access to up-to-date Apple, Mac and LIMac member information.

### **Now for our Top Ten List:**

- **10.** To prevent our webmaster from getting depressed and switching to *Windows'98*.
- **9.** To avoid the slow-loading Netcenter site.
- **8.** To check the counter for exciting jumps since your last visit.
- **7.** The web sites of interest are the best in the world for jumping off to web sites that interest me on a daily basis.
- **6.** I just love the animated "Think Different" thingy at the bottom.
- **5.** The *world wide* web scares me, so I want to load a local page.
	- **4.** I religiously attend the meetings, so I want to know immediately of any late changes.
	- **3.** Bill Gates bought my other home page.
- **2.** My internet service provider's home page can't be found in the domain name server. *And the number one answer from the home office in Seaford, Long Island...*
- **1.** Because it's there!

If you have any suggestions, we would like to have them during the September meeting. Just write them on the side chalkboard. *And remember, we will be in the 400 building (3rd building on the left) until next August.*  $\blacksquare$ 

*Manager*. No problem – I would use Apple's *Extension Manager* that ships with *OS 8*, and it's free.

**Big Problem** – the product, to put it politely, is inadequate. Enter *Conflict Catcher* to the rescue. As its name implies, *Conflict Catcher* excels in identifying and isolating the offending startup item that is causing a system conflict. Conflict testing is automatic. Just click on the *Conflict Test* button, follow the onscreen

prompts, and with a little patience the system problem will be identified. *Conflict Catcher* can also display the date a startup item was installed or changed. This is very useful in identifying conflicts.

*Conflict Catcher* does much more than identify startup conflicts. When new software is installed, installers may put duplicate (oftenolder versions) of startup items into your control panel or extension folders. *Conflict Catcher* will

# **Technical Corner**

#### | **I have a PowerMac 8500 with a Agfa StudioScan IIsi flatbed scanner. I can't get the transparent media choice to be highlighted so I can scan some 4x5 chromes.**

You need a Transparent Media Adaptor (TMA) replacement lid. The Software is capable of supporting scanners that do and those that do not have the TMA. Your software senses that you don't have the TMA hardware, so that choice is dimmed. The TMA is shipped separately since it is an option. You would remove the standard scanner lid, place the new TMA on top, screw down its hinge and connect its short cable to the small connect on the back of the base scanner.

| **I tried to load Macintosh Runtime for Java (MRJ) into my Netscape Communicator.** After downloading MRJ, you have to mount the *Disk Copy* Image, run the installer to actually install it, then in *Communicator*, use the *Java* pop-up in Preferences to use the Apple

#### MRJ for your *Java* virtual machine. | **Every so often my computer pauses and I hear all my hard drives being accessed.** Sounds like you have the *AutoStart 9805* worm. It corrupts files ending in .dat, .cod, csa, and .data on PowerPC based system via the AutoPlay feature of *Quicktime 2.5* or greater. To confirm, use Find File to search for the invisible "DB" file(s) and in the *System* folder's *Extension*s folder "Desktop Print Spooler." Don't confuse this with the visible "Desktop Printer Spooler" and the invisible "Desktop DB". Hold down the *option* key while clicking on the name popup to see four new choices including visibility. You should have one "Desktop DB" file for every partition or volume

over 2MB (Floppies don't have them) Use

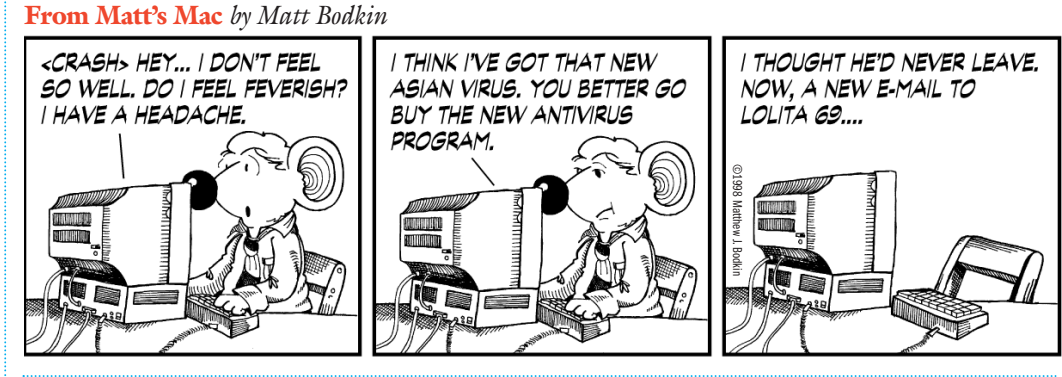

THE LIMAC FORUM/SEPTEMBER 1998

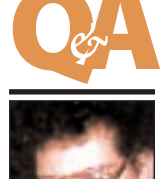

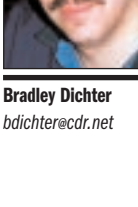

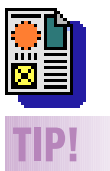

**QuarkXPress 4.03 commands that save time and trips to the main menu bar: Shift-F4**  Edit the Shape of your picture or item box. **Opt- F4**  Edit the shape of the text runaround. **Com.-Op-T**  This allows You to desiginate which clipping path to apply to an imported graphic. **Option-Shift- F4**  Edits that clipping

path. **Shift-Opt-Com.-S**  Saves page as EPS.

### **Start with a left-**

**hand page:** You can *force* a lefthand page start by assigning an evennumbered section start to the chapter. just like you would with a non-book document.

detect this and the next time you start up, you will be given the option of trashing the enabled or disabled duplicate item.

*Conflict Catcher* maintains a reference library of over 2100 files and URL links to the vendor of the startup item in your system. Click on the URL, and your browser will automatically be launched taking you to the vendors web site. The reference library also includes the vendor's software update address and e-mail address.

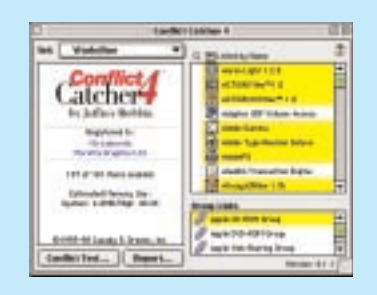

Have you ever wondered what that icon on the bottom of the screen is as your computer starts up? *Conflict Catcher* provides an option to display the name at startup. *Conflict Catcher* can also describe the function of most of the startup items in your system.

*Conflict Catcher* is excellent at startup item management. Items can be designated to load or not at startup. Startup sets can be created. Group links can also be created and displayed

**More Technical Corner** 

in a separate window.

Casady & Greene is a great company, with a long history of support for the Mac. For example, 10 days after *OS 8.1*, shipped Casady & Greene updated *CC* to 4.1.1 to address problems caused by Apple's *Open Transport* installer. Their technical support is excellent and their product is outstanding. Rating: \$\$\$\$\$. **■** 

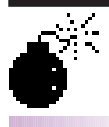

#### **Further adventures of the** *Autostart Worm* **virus:**

An obvious result of these infections is that when removed, they always leave a "hole" in the boot blocks of the Mac media on which they reside. As a result, any *Autostart* removal should always be followed up with a disk repair run to reconstruct the volume's structure. *Norton Disk Doctor, Tech Tool Pro* or Apple's *Disk First Aid* should all suffice for this purpose. Otherwise, you may be faced with a flashing question mark the next time

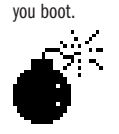

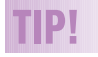

#### **Beware of a false Disinfectant 3.8:**

A reader downloaded a file called Disinfectant 3.8 from Hotline Servers. There is no legitimate Disinfectant 3.8. The file is apparently a Trojan Horse. After he launched it, a file called 10KFUN appeared in his Apple menu and other odd files and symptoms began to occur. Be warned.

with July update to find and remove the files. If you can't afford either commercial solution, try the freeware *WormScanner 2.1.1*. It's only good for variants of the *Autostart 9805 Worm* so it's only a partial solution. You can manually get rid of the files with the shareware *DiskTools* or the commercial *DiskTop* if you can make them visible with *ResEdit* . Delete them with *Extensions Off* in the *Finder*. Turn off *AutoPlay* in the *Quicktime Setting*s control panel to make sure you don't get re-infected this way. By the way, *Disinfectant* won't help and it will never be updated. [See sidebar at below left for latest.] | **Regarding** *OS X* **and the Power mac 9600: Even with a G3 upgrade card it still won't work?**

either *SAM 4.5.3* with July virus definitions or *NAV 5.0.1* with July virus defs or *Virex 5.8.1*

That's right. Anything without an original G3 on the motherboard will not run *Mac OS X*. That leaves the 233, 266 and 300MHz desktop and mini-tower Power Mac G3s, the old and new G3 PowerBooks, the All-in-One Power Mac G3 for the education market and the forthcoming iMac are the only models up to now that will run *OS X*. Anything else is a dead end computer. That means anything older than 10 months old without that G3 processor natively on board won't be supported. It's because of device drivers like SCSI, video and network drivers. Maybe Connectix will release something akin to the old Mode32 for the Mac II, IIx, IIcx and SE/30 that allowed them to run in 32 bit clean mode despite their ROMs. I kind of doubt it though.

#### | **How does** *NAV 5.0.x* **differ, besides the name from** *SAM 4.5.x***?**

I'd say first is *HFS+* or *MacOS* Extended format support. Second is improvements over *SAM*, like support for unidentified macro virii, *SAM* could only repair whatever was in it's database. *NAV* has more PowerPC code so it's faster, comes on a bootable CD-ROM for emergency repairs. You can still customize its protection level like *SAM* could. It does require *System 7.5* on a Quadra as a minimum and of course they recommend you update if you are using *SAM*. There is a \$40 rebate for upgraders.

#### | **I updated to version 5 of** *PortDoubler's* **software, but I still have problems.** You must delete the old software and settings

file before installing the 5.0 release. Also I've found that port 1 and port 2 are treated differ-**TIP!** WHO 3.0.1 With July update to find and remove the files. If ently, so if you have the common situation of a laser printer and a color inkjet, put the inkjet on port 1 and the laser on 2 when configuring your cables and settings.

#### | **I have a Global Village modem. I want to leave it on and my answering machine on. I want to get faxes as well as have the answering machine work right. As it stands now, they fight it out and callers get an earful of noise.**

The silent answer function on some modems is supposed to allow this if the answering machine can be set to not pick up on the first ring. (Kill the toss saver function.) I don't know anybody to actually get it to work. A \$60 "Com. Box" which can route calls to different devices, possibly with a distinctive ring service from the phone company should work well. Radio Shack has a cheap one (Cat #43-1244).

| **How important is it to turn off your computer before plugging in or unplugging a serial cable? I switch connections between my printer and an external modem to my printer port only because the modem port is blocked and I haven't pulled my internal modem.**

It's a crap shoot, You stand a chance of a spark frying your motherboard which would be very expensive to replace. You could go a year before this happens. If you don't want to open your case to remove the cap from the modem port and yank the slow internal modem, you could try a serial A/B switch to connect the modem and printer, but then you still could not print and be online at the same time, but at least you wouldn't have to shut down between switching, which I guess your not doing anyway. APS Technologies (1-800-925-4922) sells an good serial A/B switch with a simple push button. Bob LeVitus adds that he doesn't switch cables while the computer is on with his own Mac.  $\blacksquare$ 

**Next Month's Forum:** Look for a review of Power Print by long-time-user Helen Gross, more tips, Q&As and all the news about what's happened and what's going to happen.

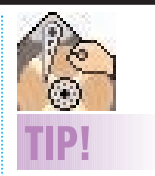

**For those who want their** *Drive* **to be positioned in a different position on the screen:**  This is easy because *Drive* position is both scriptable and recordable. That means that you just launch *Script Edit,* press *Record*, move the *Drive* to the desired location, stop, and *Save* as an *Application* in the *Startup Folder*. Your *Drive*(s) will be positioned where you want them on launch. (If you rename the *Drives,* you must do this again or hand edit the name of the drive in the script.) *–John Christie*

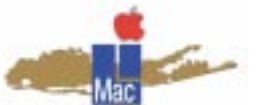

**Long Island Macintosh Users Group** Post Office Box 518 Seaford, New York 11783 *http://www.limac.org*

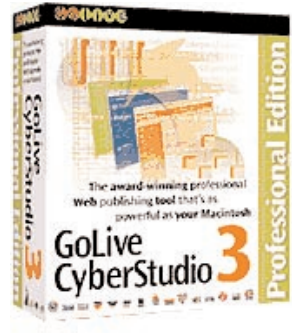

See CYBERSTUDIO 3 in action. An awardwinning Web publishing tool by GoLive,<br>CYBERSTUDIO 3 is the industrial-strength<br>solution for Web site design. Don't miss this demonstration for LIMac by Nick Hippe, GoLive's Product Specialist, of what MACWORLD rates as "the single best overall Web design program." At our new Location: Building 400 at

NYIT on Friday, September 11th, 7 P.M.

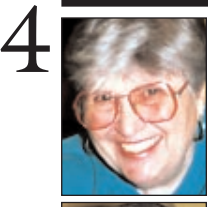

## **Sore Eyes**

Vacation time is rapidly drawing to a close. Hope yours was as pleasant as ours.

**Helen and Sheldon Gross**

*SHEL1@cybernex.net Note: These sites are referred to by us for your information only and neither we nor LIMac endorse any of the products or sites.*

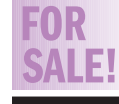

*Freehand 8.0* Complete, with registration card. **\$150** Harold at (212) 274-2179 Mondat-Friday 10–5 or *hjs@abt.net.*

Since school is about to begin a new semester, we feel it is appropriate to devote a column to all of our pre-schoolers so that they will not feel left out when their older siblings log on to the Net. Of course a parent or responsible adult is part of the required equipment necessary for a pre-schooler to log on. After that,"where to go," is the all important

issue. There is a site known as the Idea Box at *http://www.theideabox.com/.* This is a good place to begin because it offers content for parents, teachers and young children as well as links to suitable games, projects, recipes, etc. There is also a Q&A and message board. The site is still under construction, but it's worth a look now.

You can find Dr. Seuss online at *http://www.randomhouse.com/Seussville/.* The inhabitants of this site include Sam I Am, Cat in the Hat and the myriad other characters residing there. There are games like "Sylvester McBean's Sneetch Belly Game" for which the shareware program *Shockwave* is necessary. (This plug-in is available from our Shareware Library. If interested, please contact us and indicate whether you need it for a 68K or PPC machine.) Other sites, such as Disney *http:// www.disney.com*, are geared more to selling stuff to, rather than entertaining, children. Crayola is another *http://crayola.com/*. Nevertheless, Crayola offers the opportunity to download and print pictures for coloring, in addition to free stories, crafts and online games.

It is clear to us that there is a place in Cyberspace for children whose parents believe their kids are out of this world.

# **User Group News**

As you read this article MACWORLD NY is history and the iMac is the present (hopefully) shot in the arm the Mac platform needs for its future. This year's EXPO had fewer vendors, and booth size was significantly smaller. Also, there were fewer attendees visting the expo. To me, the show did not have the excitement of previous EXPOs. Much of this can be attributed to the shrinkage of the Mac market. **Expo is Boston-bound for 1999**

Next summer Macworld expo will be held Aug. 4 to 6 at Boston's World Trade Center/Seaport Hotel Complex. The Seaport Hotel will provide an additional 30,000 square feet of exhibit space, and eliminate the need for shuttle buses between the WTC and the Bayside Exposition Center which will not be used. The EXPO management said the Boston '99 show will maintain the expanded focus on "creative professionals established at the New York show while capitalizing on the EXPO's appeal to the consumer market." **Why move the show back to Boston?**

1. In 1997 Macworld Boston had 48,000 attendees (of which 40% were consumers) 1998 MACWORLD NY had an estimated 34,200 attendess (of which 20% were consumers) 2. The cost to vendors doing a show in NY can be up to 50% more than a show in Boston.

According to an on-site survey of MACWORLD EXPO attendees, more than 96% came to the show to see the new products; 87% to keep up-to-date on industry trends; and 68% to compare products with current vendors.

The future holds incredible opportunity for the Mac market, The strength of the core Mac market and the hot Mac-related new media markets set the stage for MACWORLD EXPO '99 in Boston.

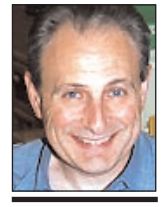

**Max Rechtman** *MaxLIMac@aol.com*

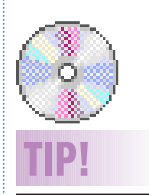

**Bradley noted the following "mustbuy."**

Kodak 74-minute, 650MB recordable CDs. Branded in jewel box version. Limit 20 per house address. Macwarehouse. 1-800-622-6222. Cat. Number BN5166 (Volume 86R) \$28.50 per 10-pack (with \$20 mail-in rebate before 9/30/98). *Only 85 cents a piece!*